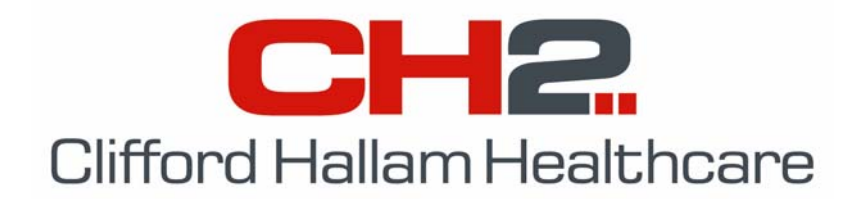

## **Special Profile Settings**

## *You will need to connect to CH2 at least once before you can use these settings to enable additional functionality in SOS.*

- 1. Click 'Setup' from the menu bar and select 'Special Profiles'.
- 2. The 'Special Profile Settings' menu will appear. To change these settings, enter the password as today's date in the format –  $m$ myyyydd. So if today's date was  $25<sup>th</sup>$  February 2006, enter the password 02200625.
- 3. Use this menu to enable additional SOS functionality such as:
	- *To setup the interface between SOS and another Inventory system such as iPharmacy or Merlin.*
	- *To send GST inclusive pricing to an interfaced inventory system.*
	- *To enable Server Processing and Citrix connections.*
	- *To enable SOS Maintenance module.*
	- *To enable the Wardbox module.*
	- *To enable the Prime Vendor module.*
	- *To disable the Order Entry screen*
	- *To allow order entry but disable order creation.*

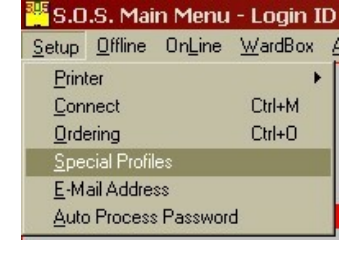

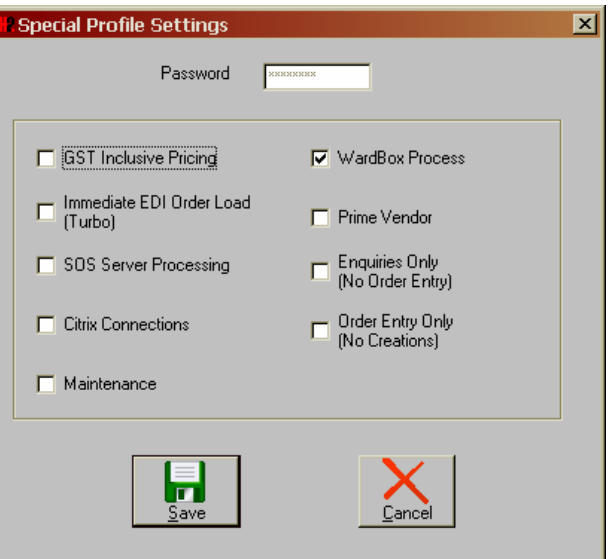

4. Select the options that are applicable for your setup, and click the 'Save' button. The message box below will appear. Click the 'OK' button to shut down SOS. When you restart SOS, your special profile settings will be enabled.

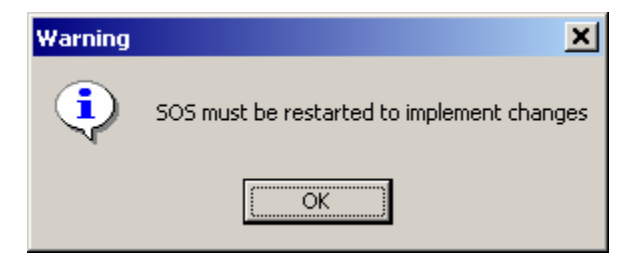

**If you have any questions, contact the CH2 Help Desk on 03 9554 0495, your local Representative or see our Website at www.ch2.net.au.**